## Exciting news about the DBHIDS Learning Hub!

We are launching the DBHIDS Learning Hub to the Provider Network! Staff members employed at provider agencies with active contracts with DBHIDS are now able to create a new account and gain access to the courses available on the DBHIDS Learning Hub.

If you are a DBHIDS staff member, *you do not have to create a new account*. As a staff member at DBHIDS and CBH, you already have an active account. To login, please click the Login button at

If you are a staff member at DBHIDS or CBH, please follow these login instructions:

- 1. Open a new browser window, preferably Google Chrome or Firefox (*Do not* use Internet Explorer)
- 2. Go to <a href="https://dbhids.org/learninghub">https://dbhids.org/learninghub</a> and click, "Login."
- 3. Your Username is your work email address
- 4. If you do not remember your password, it can be reset by clicking on the <u>Password</u> Reset button on your <u>login page</u>.

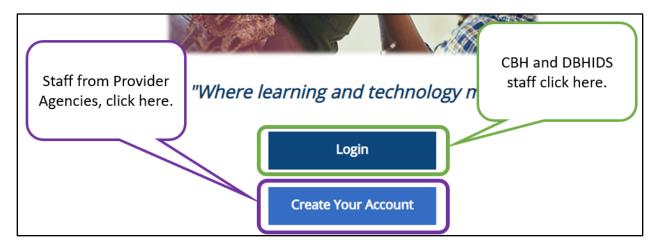

If you have trouble logging into the DBHIDS Learning Hub, please contact the Learning Hub Team at DBHIDS.LearningHub@phila.gov for assistance.